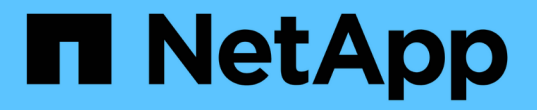

## **NFS** 和 **SMB** 文件和目录命名依赖关系 ONTAP 9

NetApp April 24, 2024

This PDF was generated from https://docs.netapp.com/zh-cn/ontap/smb-admin/nfs-smb-file-directorynaming-concept.html on April 24, 2024. Always check docs.netapp.com for the latest.

# 目录

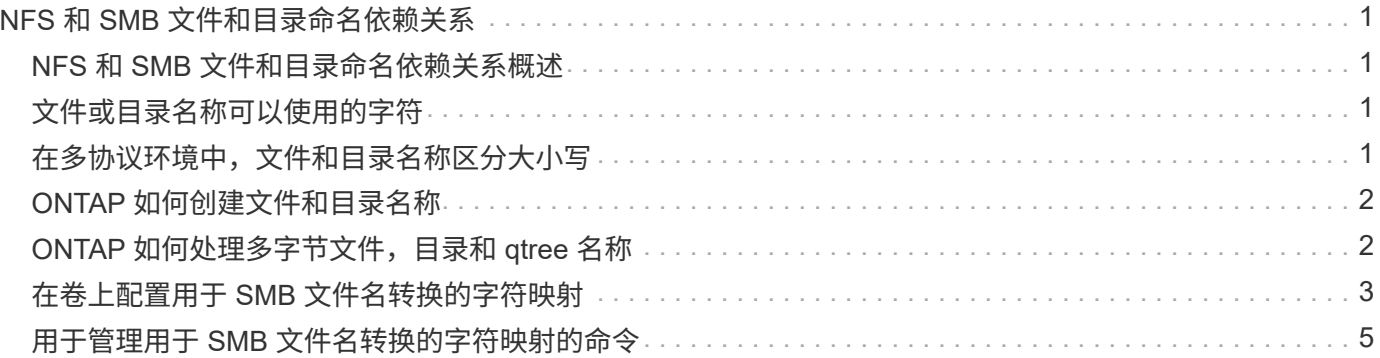

# <span id="page-2-0"></span>**NFS** 和 **SMB** 文件和目录命名依赖关系

#### <span id="page-2-1"></span>**NFS** 和 **SMB** 文件和目录命名依赖关系概述

除了 ONTAP 集群和客户端上的语言设置之外,文件和目录命名约定还取决于网络客户端 的` 操作系统和文件共享协议。

操作系统和文件共享协议确定以下内容:

- 文件名可以使用的字符
- 文件名区分大小写

ONTAP 支持文件,目录和 qtree 名称中的多字节字符,具体取决于 ONTAP 版本。

### <span id="page-2-2"></span>文件或目录名称可以使用的字符

如果要从具有不同操作系统的客户端访问文件或目录,则应使用在两个操作系统中均有效 的字符。

例如,如果使用 UNIX 创建文件或目录,请勿在名称中使用冒号(: ),因为 MS-DOS 文件或目录名称中不允 许使用冒号。由于对有效字符的限制因操作系统而异,请参见客户端操作系统的文档,了解有关禁止字符的详细 信息。

#### <span id="page-2-3"></span>在多协议环境中,文件和目录名称区分大小写

对于NFS客户端、文件和目录名称区分大小写;对于SMB客户端、文件和目录名称不区分 大小写、但保留大小写。您必须了解多协议环境的含义,以及在创建 SMB 共享时指定路 径以及访问共享中的数据时可能需要执行的操作。

SMB客户端创建名为的目录时 testdir, SMB和NFS客户端都会将文件名显示为 testdir。但是、如果SMB 用户稍后尝试创建目录名称 TESTDIR,则不允许使用该名称,因为SMB客户端当前已存在该名称。如果NFS用 户稍后创建一个名为的目录 TESTDIR、NFS和SMB客户端显示目录名称的方式不同,如下所示:

- 例如、在NFS客户端上、您可以在创建这两个目录时看到这两个目录名称 testdir 和 TESTDIR,因为目录 名区分大小写。
- SMB 客户端使用 8.3 名称来区分这两个目录。一个目录具有基本文件名。为其他目录分配 8.3 文件名。
	- <sup>在</sup>SMB客户端上、您会看到 testdir <sup>和</sup> TESTDI~1。
	- ONTAP将创建 TESTDI~1 用于区分这两个目录的目录名称。

在这种情况下,在 Storage Virtual Machine ( SVM )上创建或修改共享时,指定共享路径时必须使用 8.3 名称。

同样、对于文件、如果SMB客户端创建 test.txt, SMB和NFS客户端都会将文件名显示为 text.txt。但 是、如果SMB用户稍后尝试创建 Test.txt,则不允许使用该名称,因为SMB客户端当前已存在该名称。如 果NFS用户稍后创建一个名为的文件 Test.txt、NFS和SMB客户端显示文件名的方式不同,如下所示:

- 在NFS客户端上、您会在创建时看到这两个文件名、 test.txt 和 Test.txt,因为文件名区分大小写。
- SMB 客户端使用 8.3 名称来区分这两个文件。一个文件具有基本文件名。为其他文件分配 8.3 文件名。
	- <sup>在</sup>SMB客户端上、您会看到 test.txt <sup>和</sup> TEST~1.TXT。
	- ONTAP将创建 TEST~1.TXT 用于区分这两个文件的文件名。

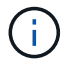

如果您已使用 vserver cifs character-mapping 命令启用或修改了字符映射,则通常不区分大小写 的 Windows 查找将区分大小写。

### <span id="page-3-0"></span>**ONTAP** 如何创建文件和目录名称

ONTAP 会为可从 SMB 客户端访问的任何目录中的文件或目录创建并维护两个名称:原始 长名称和 8.3 格式的名称。

对于超过八个字符名称或三个字符扩展名限制的文件或目录名称(对于文件), ONTAP 将生成 8.3 格式的名称 ,如下所示:

- 如果原始文件或目录名称超过 6 个字符,则会将其截断为 6 个字符。
- 它会在截断后不再唯一的文件或目录名称后面附加一个颚化符(~ )和一个数字( 1 到 5 )。

如果由于名称相似而导致数字用尽,则会创建一个与原始名称无关的唯一名称。

• 对于文件,它会将文件扩展名截断为三个字符。

例如、如果NFS客户端创建一个名为的文件 specifications.html,则ONTAP创建的8.3格式文件名为 specif~1.htm。如果此名称已存在,则 ONTAP 会在文件名末尾使用其他数字。例如、如果NFS客户端创建 另一个名为的文件 specifications\_new.html`的8.3格式 `specifications\_new.html 为 specif~2.htm。

### <span id="page-3-1"></span>**ONTAP** 如何处理多字节文件,目录和 **qtree** 名称

从 ONTAP 9.5 开始,通过支持 4 字节 UTF-8 编码名称,可以在基本多语言平面 ( BMP )之外创建和显示包含 Unicode 补充字符的文件,目录和树名。在早期版本中,这些补充 字符无法在多协议环境中正确显示。

为了支持4字节UTF-8编码名称、为提供了一个新的 utf8mb4 语言代码 vserver 和 volume 命令系列。

您必须通过以下方式之一创建新卷:

- 设置音量 -language 显式选项: volume create -language utf8mb4 {…}
- 继承卷 -language 使用选项创建或修改的SVM中的选项: vserver [create|modify] -language utf8mb4 {…}``volume create {…}
- 在ONTAP 9.6及更早版本中、您不能修改现有卷以支持utf8mb4;您必须创建一个新的utf8mb4就绪卷、然后 使用基于客户端的复制工具迁移数据。

您可以更新 SVM 以获得 utf8mb4 支持,但现有卷会保留其原始语言代码。

如果您使用的是ONTAP 9.7P1或更高版本、则可以根据支持请求修改utf8mb4的现有卷。有关详细信息, 请参见 ["](https://kb.netapp.com/onprem/ontap/da/NAS/Can_the_volume_language_be_changed_after_creation_in_ONTAP)[在](https://kb.netapp.com/onprem/ontap/da/NAS/Can_the_volume_language_be_changed_after_creation_in_ONTAP)[ONTAP](https://kb.netapp.com/onprem/ontap/da/NAS/Can_the_volume_language_be_changed_after_creation_in_ONTAP)[中创建](https://kb.netapp.com/onprem/ontap/da/NAS/Can_the_volume_language_be_changed_after_creation_in_ONTAP)[卷](https://kb.netapp.com/onprem/ontap/da/NAS/Can_the_volume_language_be_changed_after_creation_in_ONTAP)[后是](https://kb.netapp.com/onprem/ontap/da/NAS/Can_the_volume_language_be_changed_after_creation_in_ONTAP)[否](https://kb.netapp.com/onprem/ontap/da/NAS/Can_the_volume_language_be_changed_after_creation_in_ONTAP)[可以](https://kb.netapp.com/onprem/ontap/da/NAS/Can_the_volume_language_be_changed_after_creation_in_ONTAP)[更](https://kb.netapp.com/onprem/ontap/da/NAS/Can_the_volume_language_be_changed_after_creation_in_ONTAP)[改](https://kb.netapp.com/onprem/ontap/da/NAS/Can_the_volume_language_be_changed_after_creation_in_ONTAP)[卷](https://kb.netapp.com/onprem/ontap/da/NAS/Can_the_volume_language_be_changed_after_creation_in_ONTAP)[语言](https://kb.netapp.com/onprem/ontap/da/NAS/Can_the_volume_language_be_changed_after_creation_in_ONTAP)[?](https://kb.netapp.com/onprem/ontap/da/NAS/Can_the_volume_language_be_changed_after_creation_in_ONTAP)["](https://kb.netapp.com/onprem/ontap/da/NAS/Can_the_volume_language_be_changed_after_creation_in_ONTAP)。

• 从ONTAP 9.8开始、您可以使用 [-language <Language code>] 用于将卷语言从\*。UTF-8更改 为utf8mb4的参数。要更改卷的语言、请联系 ["NetApp](http://mysupport.netapp.com/) [支持](http://mysupport.netapp.com/)["](http://mysupport.netapp.com/)。

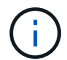

当前不支持包含 4 字节 UTF-8 字符的 LUN 名称。

• Unicode 字符数据通常在使用 16 位 Unicode 转换格式 ( UTF-16 ) 的 Windows 文件系统应用程序和使用 8 位 Unicode 转换格式( UTF-8 )的 NFS 文件系统中表示。

在 ONTAP 9.5 之前的版本中,由 Windows 客户端创建的名称(包括 UTF-16 补充字符)会正确显示给其他 Windows 客户端,但对于 NFS 客户端,这些名称未正确转换为 UTF-8 。同样,对于 Windows 客户端,已 创建的 NFS 客户端使用 UTF-8 补充字符的名称也未正确转换为 UTF-16 。

• 在运行 ONTAP 9.4 或更早版本的系统上创建包含有效或无效补充字符的文件名时, ONTAP 将拒绝该文件 名并返回无效文件名错误。

要避免此问题描述,请在文件名中仅使用 BMP 字符并避免使用补充字符,或者升级到 ONTAP 9.5 或更高版 本。

从 ONTAP 9 开始, qtree 名称中允许使用 Unicode 字符。

- 您可以使用 volume qtree 用于设置或修改qtree名称的命令系列或System Manager。
- dtree 名称可以包含 Unicode 格式的多字节字符, 例如日语和中文字符。
- 在 ONTAP 9.5 之前的版本中,仅支持 BMP 字符(即,可以用 3 个字节表示的字符)。

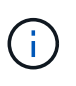

在 ONTAP 9.5 之前的版本中, qtree 父卷的接合路径可以包含带有 Unicode 字符的 qtree 和 目录名称。。 volume show 命令可在父卷具有UTF-8语言设置时正确显示这些名称。但是 ,如果父卷语言不是 UTF-8 语言设置之一,则会使用数字 NFS 备用名称显示接合路径的某 些部分。

•在 9.5 及更高版本中,如果 qtree 位于启用了 utf8mb4 的卷中,则 qtree 名称中支持 4 字节字符。

#### <span id="page-4-0"></span>在卷上配置用于 **SMB** 文件名转换的字符映射

NFS 客户端可以创建包含对 SMB 客户端和某些 Windows 应用程序无效的字符的文件名。 您可以为卷上的文件名转换配置字符映射,以使 SMB 客户端能够访问具有 NFS 名称的文 件,否则这些名称将无效。

#### 关于此任务

当 SMB 客户端访问 NFS 客户端创建的文件时, ONTAP 将查看该文件的名称。如果此名称不是有效的 SMB 文 件名(例如, 如果其包含嵌入的冒号 "` : ` " 字符), 则 ONTAP 将返回为每个文件维护的 8.3 文件名。但是, 如果应用程序将重要信息编码为较长的文件名,则会出现此问题。

因此,如果要在不同操作系统上的客户端之间共享文件,则应在文件名中使用在这两个操作系统中均有效的字 符。

但是,如果 NFS 客户端创建的文件名包含的字符对于 SMB 客户端无效,则可以定义一个映射,将无效的 NFS

字符转换为 SMB 和某些 Windows 应用程序均可接受的 Unicode 字符。例如,此功能支持 CATIA MCAD 和 Mathematica 应用程序以及具有此要求的其他应用程序。

您可以逐个卷配置字符映射。

在卷上配置字符映射时,必须牢记以下几点:

• 字符映射不会跨接合点应用。

您必须为每个接合卷显式配置字符映射。

• 您必须确保用于表示无效或非法字符的 Unicode 字符通常不会显示在文件名中;否则,将发生不需要的映 射。

例如,如果您尝试将冒号(: )映射到连字符( - ),但在文件名中正确使用了连字符( - ),则尝试访问 名为 "`a-b` " 的文件的 Windows 客户端会将其请求映射到 NFS 名称 "`a: b` " (不是所需结果)。

- 应用字符映射后,如果映射仍包含无效的 Windows 字符,则 ONTAP 会回退到 Windows 8.3 文件名。
- 在 FPolicy 通知, NAS 审核日志和安全跟踪消息中,将显示映射的文件名。
- 创建类型为 DP 的 SnapMirror 关系时,源卷的字符映射不会复制到目标 DP 卷上。
- 区分大小写:由于映射的 Windows 名称转换为 NFS 名称,因此,名称的查找遵循 NFS 语义。这包括 NFS 查找区分大小写。这意味着,访问映射共享的应用程序不能依赖 Windows 不区分大小写的行为。但是, 8.3 名称是可用的,不区分大小写。
- •部分映射或无效映射:映射要返回到执行目录枚举( "dir" )的客户端的名称后,系统将检查生成的 Unicode 名称是否有效。如果此名称中仍包含无效字符,或者对于 Windows 无效(例如,此名称以 "." 或空白结尾) ,则会返回 8.3 名称,而不是无效名称。

#### 步骤

1. 配置字符映射:

vserver cifs character-mapping create -vserver *vserver\_name* -volume *volume\_name* -mapping *mapping\_text*, …

此映射由一个源 - 目标字符对列表组成,并以 "` :` " 分隔。这些字符是使用十六进制数字输入的 Unicode 字 符。例如: 3c : E03C 。+

每个的第一个值 mapping\_text 以冒号分隔的对是要转换的NFS字符的十六进制值、第二个值是SMB使用 的Unicode值。映射对必须是唯一的(应存在一对一映射)。

• 源映射

下表显示了源映射允许的 Unicode 字符集:

+

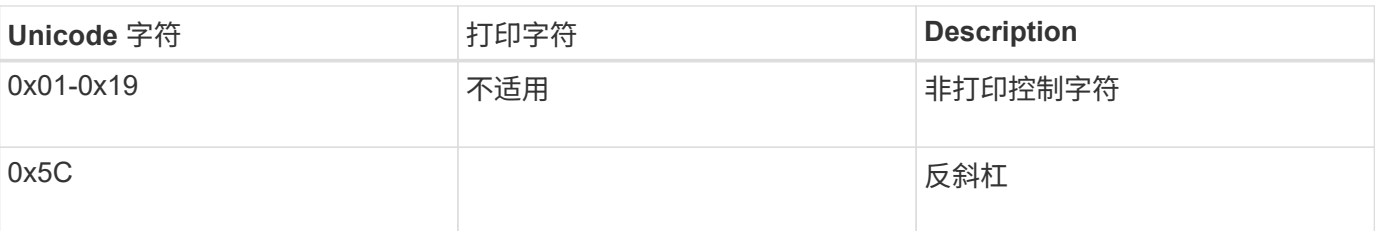

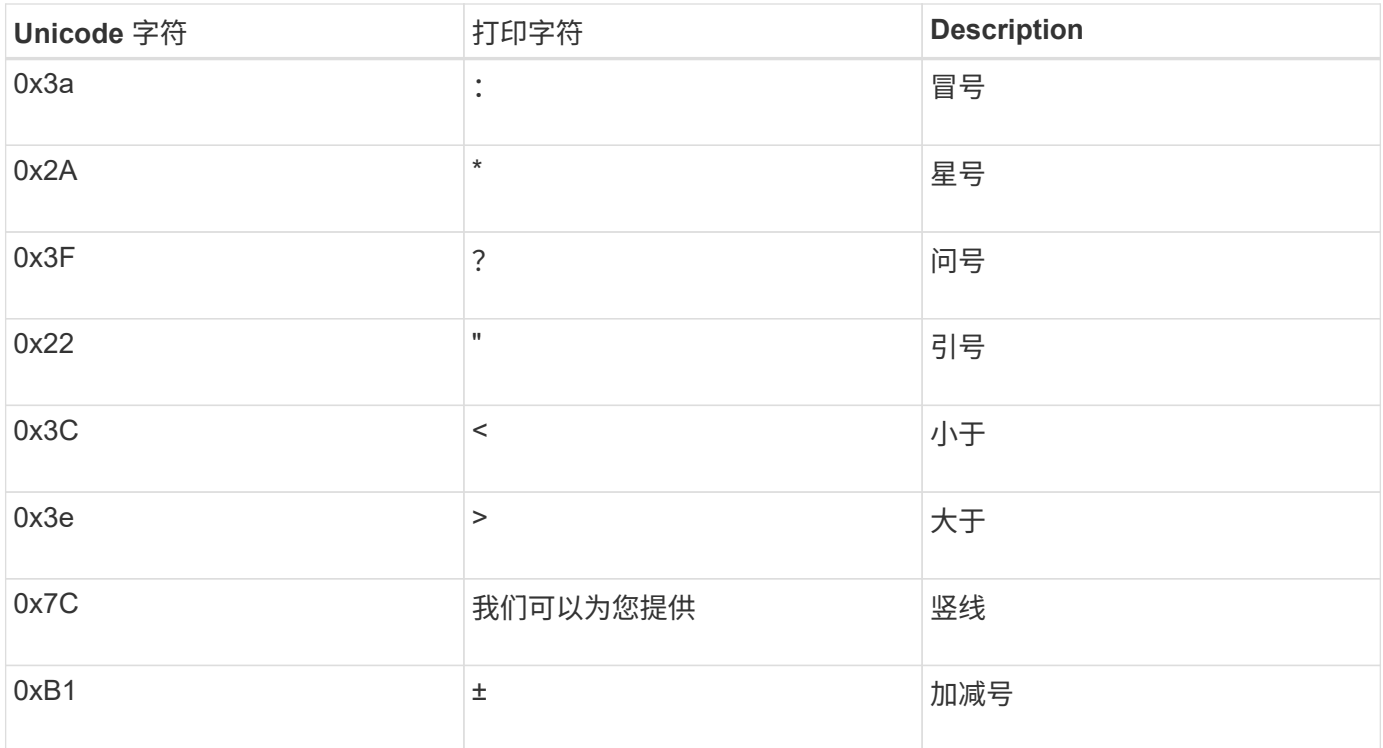

#### • 目标映射

您可以在 Unicode 的 "`私有使用区域` " 中指定以下范围内的目标字符: U+E0000…U+F8FF 。

示例

以下命令会为 Storage Virtual Machine ( SVM ) vs1 上名为 data 的卷创建字符映射:

```
cluster1::> vserver cifs character-mapping create -volume data -mapping
3c:e17c,3e:f17d,2a:f745
cluster1::> vserver cifs character-mapping show
Vserver Volume Name Character Mapping
-------------- ----------- ------------------------------------------
vs1 data 3c:e17c, 3e:f17d, 2a:f745
```
相关信息

[在](https://docs.netapp.com/zh-cn/ontap/smb-admin/create-manage-data-volumes-nas-namespaces-concept.html) [NAS](https://docs.netapp.com/zh-cn/ontap/smb-admin/create-manage-data-volumes-nas-namespaces-concept.html) [命名](https://docs.netapp.com/zh-cn/ontap/smb-admin/create-manage-data-volumes-nas-namespaces-concept.html)[空间](https://docs.netapp.com/zh-cn/ontap/smb-admin/create-manage-data-volumes-nas-namespaces-concept.html)[中创建和](https://docs.netapp.com/zh-cn/ontap/smb-admin/create-manage-data-volumes-nas-namespaces-concept.html)[管](https://docs.netapp.com/zh-cn/ontap/smb-admin/create-manage-data-volumes-nas-namespaces-concept.html)[理数据](https://docs.netapp.com/zh-cn/ontap/smb-admin/create-manage-data-volumes-nas-namespaces-concept.html)[卷](https://docs.netapp.com/zh-cn/ontap/smb-admin/create-manage-data-volumes-nas-namespaces-concept.html)

## <span id="page-6-0"></span>用于管理用于 **SMB** 文件名转换的字符映射的命令

您可以通过创建,修改,显示有关 FlexVol 卷上用于 SMB 文件名转换的文件字符映射的信 息或删除此类映射来管理字符映射。

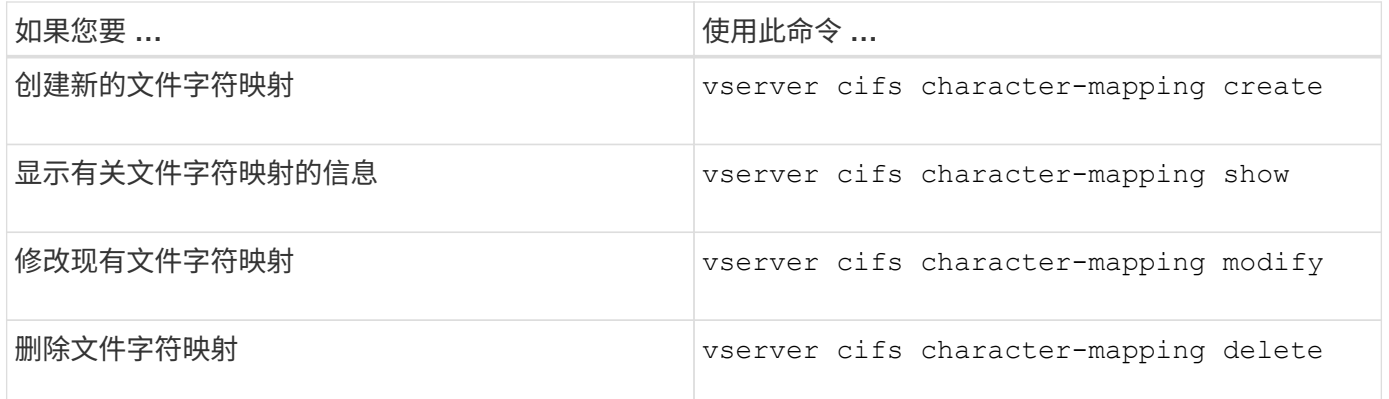

有关详细信息,请参见每个命令的手册页。

#### 相关信息

[在](#page-4-0)[卷](#page-4-0)[上配置用于](#page-4-0) [SMB](#page-4-0) [文件名](#page-4-0)[转换](#page-4-0)[的字符映射](#page-4-0)

#### 版权信息

版权所有 © 2024 NetApp, Inc.。保留所有权利。中国印刷。未经版权所有者事先书面许可,本文档中受版权保 护的任何部分不得以任何形式或通过任何手段(图片、电子或机械方式,包括影印、录音、录像或存储在电子检 索系统中)进行复制。

从受版权保护的 NetApp 资料派生的软件受以下许可和免责声明的约束:

本软件由 NetApp 按"原样"提供,不含任何明示或暗示担保,包括但不限于适销性以及针对特定用途的适用性的 隐含担保,特此声明不承担任何责任。在任何情况下,对于因使用本软件而以任何方式造成的任何直接性、间接 性、偶然性、特殊性、惩罚性或后果性损失(包括但不限于购买替代商品或服务;使用、数据或利润方面的损失 ;或者业务中断),无论原因如何以及基于何种责任理论,无论出于合同、严格责任或侵权行为(包括疏忽或其 他行为),NetApp 均不承担责任,即使已被告知存在上述损失的可能性。

NetApp 保留在不另行通知的情况下随时对本文档所述的任何产品进行更改的权利。除非 NetApp 以书面形式明 确同意,否则 NetApp 不承担因使用本文档所述产品而产生的任何责任或义务。使用或购买本产品不表示获得 NetApp 的任何专利权、商标权或任何其他知识产权许可。

本手册中描述的产品可能受一项或多项美国专利、外国专利或正在申请的专利的保护。

有限权利说明:政府使用、复制或公开本文档受 DFARS 252.227-7013 (2014 年 2 月)和 FAR 52.227-19 (2007 年 12 月)中"技术数据权利 — 非商用"条款第 (b)(3) 条规定的限制条件的约束。

本文档中所含数据与商业产品和/或商业服务(定义见 FAR 2.101)相关,属于 NetApp, Inc. 的专有信息。根据 本协议提供的所有 NetApp 技术数据和计算机软件具有商业性质,并完全由私人出资开发。 美国政府对这些数 据的使用权具有非排他性、全球性、受限且不可撤销的许可,该许可既不可转让,也不可再许可,但仅限在与交 付数据所依据的美国政府合同有关且受合同支持的情况下使用。除本文档规定的情形外,未经 NetApp, Inc. 事先 书面批准,不得使用、披露、复制、修改、操作或显示这些数据。美国政府对国防部的授权仅限于 DFARS 的第 252.227-7015(b)(2014 年 2 月)条款中明确的权利。

商标信息

NetApp、NetApp 标识和 <http://www.netapp.com/TM> 上所列的商标是 NetApp, Inc. 的商标。其他公司和产品名 称可能是其各自所有者的商标。